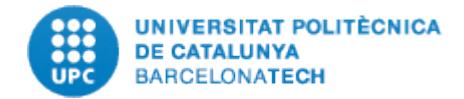

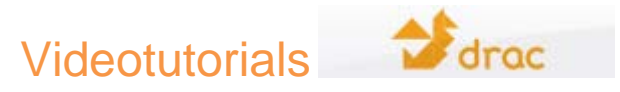

## **4. DIFERÈNCIA\_CONSULTA PAR\_VERSUS\_SIMULACIÓ\_PAR:**

- En primer lloc, cal tenir clar que el Vicerector de recerca es qui determina el Calendari de Punts de Recerca, el qual es fa arribar a tots els directors de les unitats acadèmiques i des de l'Oficina Tècnica d'RDI es publica al portal de DRAC, s'envia a totes persones de suport de DRAC de les unitats, així com, a la llista de distribució del Butlletí DRAC, a la que us podeu subscriure.

(*Anar a l'enllaç del portal de DRAC: Inici > Contacta amb DRAC > Subscriu-te per rebre les novetats*)

- Sempre es valora dos anys: l'any que finalitza quan es publica el calendari; normalment al darrer trimestre de l'any, i s'acostuma a fer una repesca de les activitats de l'any anterior no valorades en el seu moment.

- Per tal de consultar els nostres punts PAR, des de la pantalla d'inici de DRAC, cliquem sobre la pestanya de consulta.

- Una vegada dintre, veurem les dues opcions de consulta de punts PAR que DRAC ens ofereix: tenim, per una banda, la consulta, i per l'altra, la simulació. La principal diferència entre elles recau en el període en què s'han de consultar: és a dir, la consulta de punts PAR serveix per obtenir els llistats dels càlculs de punts PAR que es van generant cada any des de l'Oficina Tècnica d'RDI. Aquests punts són aprovats per la Comissió de Recerca i ratificats pel Consell de Govern de la UPC.

- D'altra banda, la simulació de punts PAR serveix, quan ja tenim introduïdes a DRAC totes les activitats de l'any que toca valorar per obtenir una estimació sobre quina seria la valoració que rebrien.

- Aquelles persones que tenen perfil de suport administratiu de DRAC i els directors de departament i responsables de grup de recerca, tenen la opció d'anar a "Resum punts persona" o "Resum punts grup" per extreure els llistats de punts PAR en format excel del seu departament o grup de recerca desglossats per persona o grup.

- En el cas de la simulació, només cal triar l'únic valor que es mostra en el camp d'Avaluació. Cal tenir present que aquesta opció només està activa a partir que es publica el calendari dels punts PAR fins que es tanca.

- Per tal de generar-la només cal prémer el botó de "Simular" i esperar a que DRAC faci tot el càlcul i obtingui el resultat. És recomanable generar-les amb moderació, atès que és un procés costós que pot col·lapsar el sistema.

- D'altra banda, en el cas de la consulta, dintre de la mateixa pestanya de "Consulta", cliquem sobre la opció de "Consulta de càlculs UPC" i escollim l'any del qual volem fer la consulta de punts, fins al moment, tenim Punts PAR 2009, 2010, 2011 i 2012, aquests darrers amb les seves dues opcions possibles, és a dir: seguint els criteris antics (repartiment només entre PDI UPC) i els criteris nous (repartiment entre la

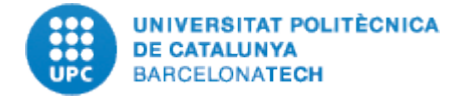

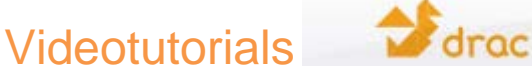

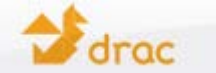

totalitat de coautors).

- En funció del perfil que tingueu a DRAC, pot ser que us aparegui un camp anomenat "Tipus de consulta" que serveix per escollir la opció de consulta, bé per persona, unitat o grup, si som responsables d'una unitat acadèmica o grup de recerca.

- Independentment del perfil que tinguem, el darrer camp a escollir és el desplegable de "Càlcul UPC". A continuació, cliquem el botó "Consultar" i esperem uns segons a que es generi el pdf de la consulta. En el cas que detecteu alguna incorrecció o que tingueu un dubte sobre la valoració de les vostres activitats, podeu adreçar-vos a la persona de suport administratiu de DRAC de la vostra unitat acadèmica, o bé, enviar un correu electrònic a l'adreça de suport.drac@upc.edu.

- Per últim, us informem que tots els informes de punts PAR d'anys anteriors els podeu consultar al següent enllaç del portal de DRAC:

(*Anar a l'enllaç del portal de DRAC: Inici > L'Avaluació del currículum vitae, PAR, .. > Informes recerca)*